## **Gespräch weiterleiten**

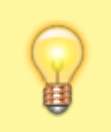

## **Hinweis:**

Für diese Funktion muss das Kontakte-Widget aktiv sein. Lesen Sie dazu bei Bedarf den Artikel [Widgets aus- oder](https://wiki.ucware.com/benutzerhandbuch/anpassen/einblenden) [einblenden](https://wiki.ucware.com/benutzerhandbuch/anpassen/einblenden).

Mit dem UCC-Client können Sie direkt am Bildschirm auf die klassischen [Funktionen](https://wiki.ucware.com/benutzerhandbuch/hauptseite/telefonieren/sitemap) eines Telefons zugreifen. In diesem Artikel erfahren Sie, wie Sie einen aktuellen Anruf an einen Kontakt in Ihrem Telefonbuch weiterleiten.

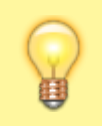

## **Hinweis:**

Wenn das Widget **Aktuelle Anrufe** ausgeblendet ist, werden die zugehörigen Funktionen in einem Pop-up angezeigt, sobald Anrufe ein- oder ausgehen.

**Aktuelle Anrufe** werden auf der **Hauptseite** des UCC-Clients im gleichnamigen Widget angezeigt:

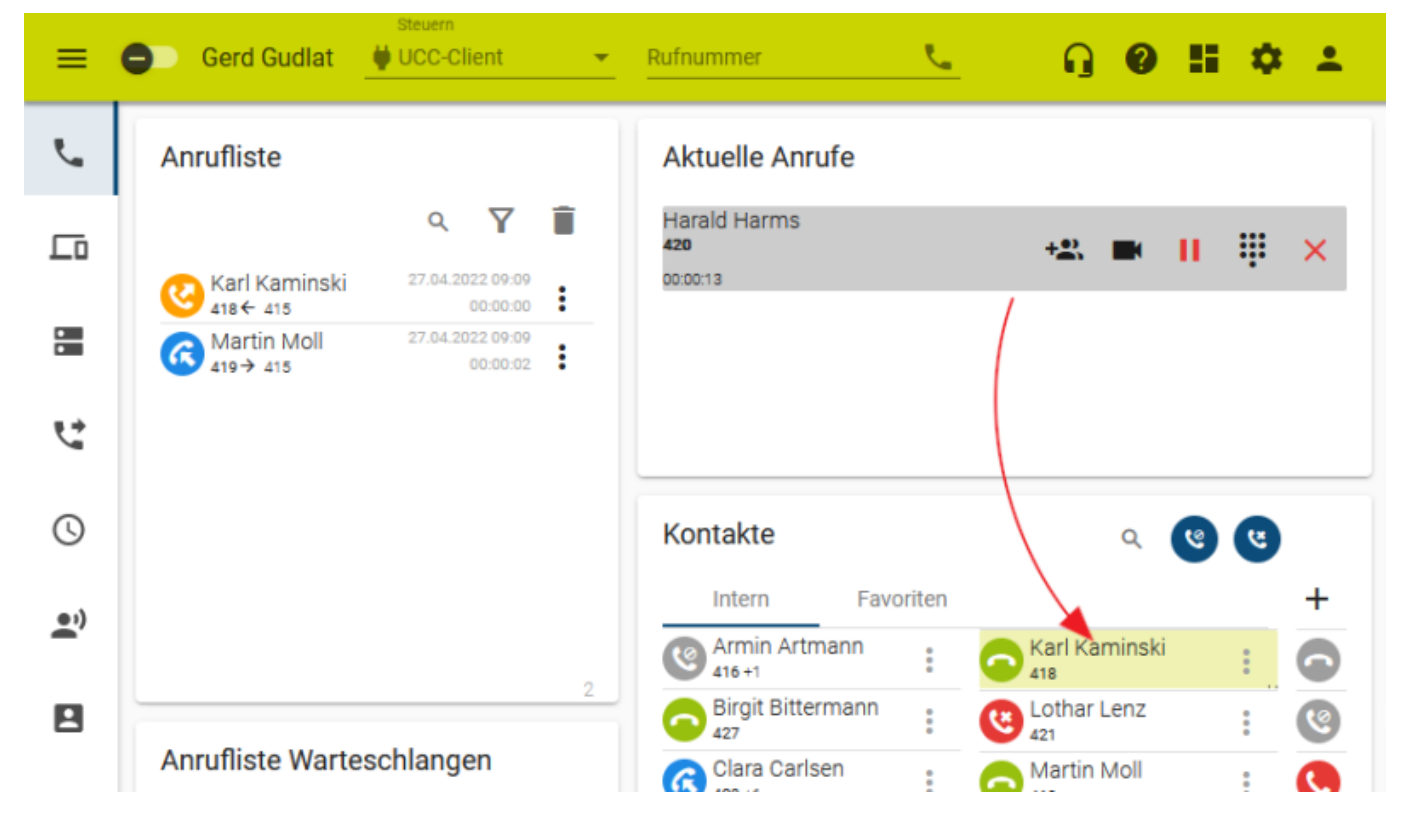

Zum **Weiterleiten** eines Gesprächs ziehen Sie den zugehörigen Eintrag mit der Maus auf den gewünschten **Kontakt**.

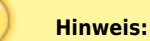

Dadurch wird das Gespräch für Sie beendet. Dies gilt auch, wenn der Zielkontakt nicht erreichbar ist.

From: <https://wiki.ucware.com/> - **UCware-Dokumentation** Permanent link: **[https://wiki.ucware.com/benutzerhandbuch/hauptseite/telefonieren/anruf\\_weiterleiten](https://wiki.ucware.com/benutzerhandbuch/hauptseite/telefonieren/anruf_weiterleiten)**

Last update: **12.01.2024 14:39**

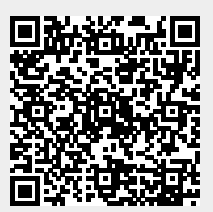